30 吹学保第 368 号 平成 30 年 6 月 18 日  $(2018 \pm 1)$ 

市立中学校在校生の保護者の皆様へ

吹田市教育委員会 学校教育部 保健給食室

中学校給食のごはん量の選択について(お知らせ)

平素は、本市の学校教育行政に御協力いただきありがとうございます。

さて、標記の件について、本年度第 2 学期から、利用申込される方が中学校給食の主食 のごはん量を選択できるような仕組みに変更することになりました。

変更等の内容は下記のとおりですので、生徒様と御相談の上、ごはん量をどちらにする かを予約システム等で選択して、予約の申込みをお願いします。

記

- 1 現在の主食のごはん量は、1 種類 250g(目安)だけですが、今回、増量した「大盛」 280g(目安)を新たに設定します。「標準」(今回、文部科学省の基準等に基づき、ごはん量 は 230g(目安)に変更します。)と「大盛」の 2 種類のどちらで申込むかを、選択していただく ようになります。当初の設定のまま、変更されない場合は「標準」での申込みになります。 なお、どちらを選んでも、給食費 (現行:牛乳代を含めて 300 円) は同じです。
- 2 大盛を設定する献立は「白飯」のみです。パンやナン等のごはん以外の主食の献立の日 と、チャーハン等の味付けごはんの献立の日は、大盛の設定はありません。
- 3 大盛を選択して予約した場合、大盛の設定のある日の食券には、その旨のマークを表示 します。また、主食用のランチボックスのフタの色を変えて、一目で区別できるようにしま す。
- 4 平成 30 年 8 月分から変更になりますが、予約システムの切替のため、予約システムの運 用を休止(7 月 6 日から数日間)します。切替が完了次第、予約申込の受付を開始する予 定です。
- 5 予約システム及びマークシートにより、ごはん量を選択する方法等は、裏面をご参照くだ さい。

その他御不明な点がある場合は、以下までお問合せください。

吹田市教育委員会 保健給食室 中学校給食担当 Tel:06-6155-8153 Fax:06-6383-6017 EMail :cyugaku-kyuu@city.suita.osaka.jp

- 1 中学校給食予約システム(インターネット利用)による場合
- (1) 予約システムに、ID・パスワードを使用してログインし、「マイページ」を開く。
- (2) 「マイページ」の上から 3 番目の「ごはん量の選択」をクリックし、画面で希望する給 食申込(「標準」か「大盛」)を選んで、「変更」をクリックする。これで、選択は完了 です。この後、「予約カレンダー」から予約申込へ進んでください。
- (3) 現在の選択状況は、「マイページ」他の画面の右上(お名前の下)に表示されます。

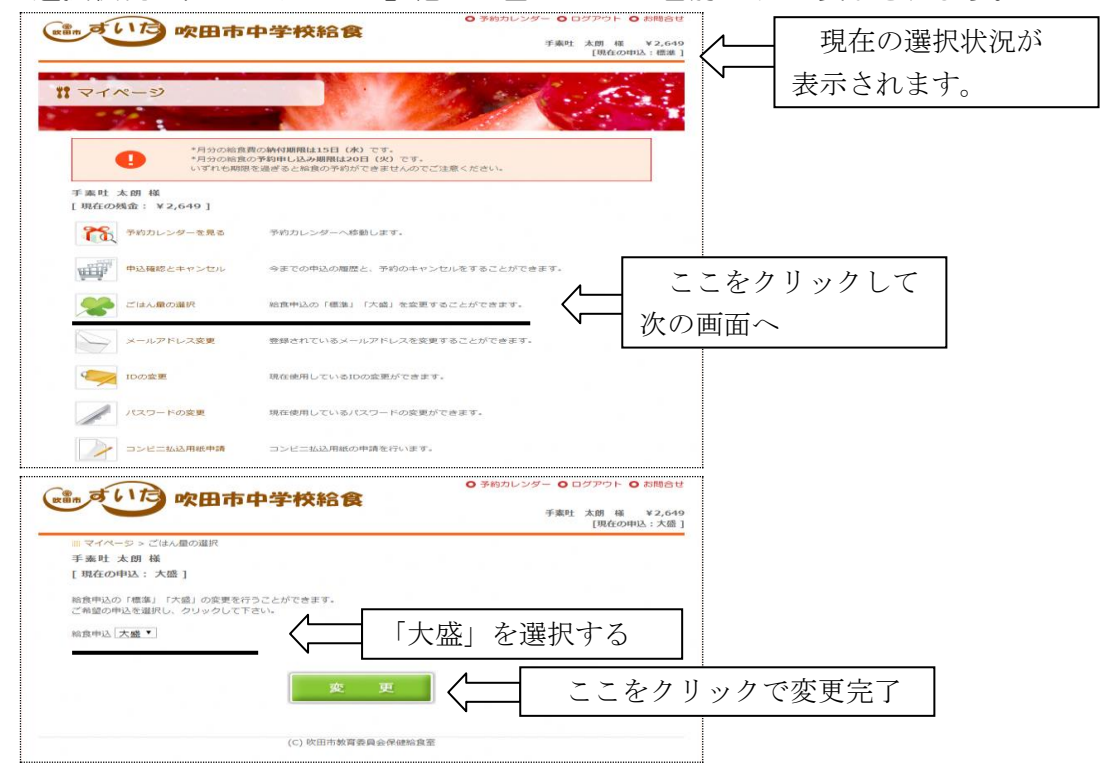

(注) 予約申込時(予約完了する時)の選択状況で、その予約のごはん量が決定しますので、 予約申込の前に選択を変更してください。(予約完了分のごはん量を、後で変更するこ とはできません。) 選択は次回申込み時に引き継がれます。

## 2 マークシートによる場合

(1) シートの左下の「申込日」の下に新設された「大盛」の欄の〇を塗りつぶしてください。 その月に申込まれた給食は、大盛設定のある日は全部「大盛」での予約になります。 氏 名

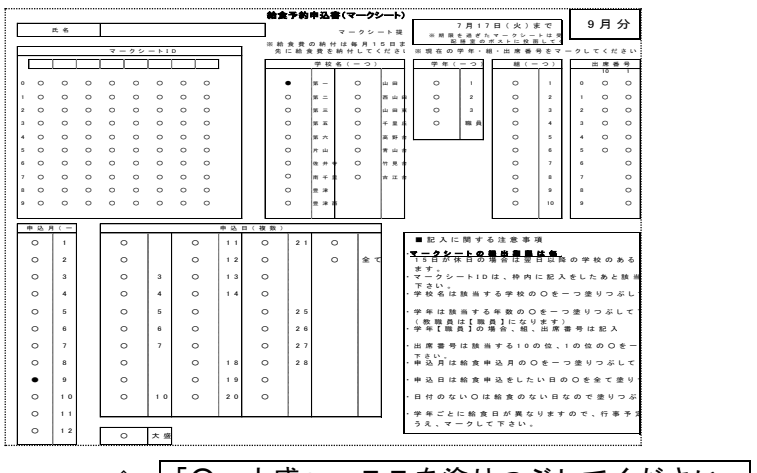

- ⇑ 「○ 大盛」 ここを塗りつぶしてください
- (注) 「大盛」を希望する場合は、毎回ご記入ください。(無記入の場合は「標準」です。) 月単位の選択になりますので、日別の選択はできません。(例:5 日と 10 日は「大盛」、 他の日は「標準」などでの予約はできません。)